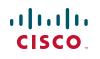

# **Quick Start Guide**

# Welcome

Thank you for choosing the Cisco Small Business IP phone. This guide describes how to install your phone and how to perform some basic tasks. The features available on your phone depend on the type of system to which your phone is connected. Your phone system might not provide all of the features mentioned in this document. Contact your phone system administrator for questions about phone features.

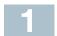

Installing Your IP Phone

Use these procedures to install the phone and connect it to your network.

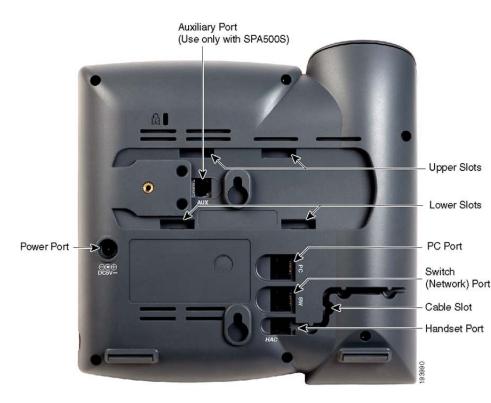

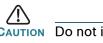

- handset (not shown).

- - Cisco.com

#### **Cisco Small Business**

#### IP Phone Models SPA501G, SPA502G, SPA504G, SPA508G, and SPA509G

#### Package Contents

- IP Telephone
- Phone Stand
- RJ-45 Ethernet Cable
- Ouick Start Guide
- Documentation on CD-ROM

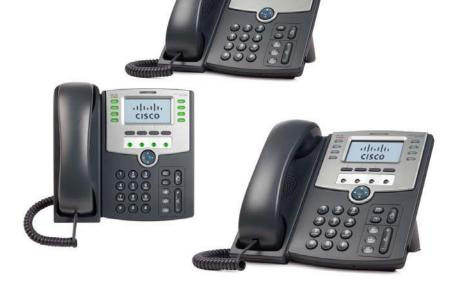

**CAUTION** Do not insert a telephone line cord into the auxiliary port.

**STEP 2** Insert the long end of the phone cord into the handset port on the phone body that is marked with a phone symbol.

**STEP 3** (Optional) Route the phone cord through the cable slot.

**STEP 4** Insert the other end of the phone cord into the port at the bottom of the

STEP 5 (Optional) Connect the phone stand by lining up the tabs on the stand with the slots on the phone body. Slide the bottom tabs into the lower slots on the phone body and lightly press down on the stand. It should easily slide into the upper stand slots. Do not force.

STEP 6 If you are using an external power source, insert one end of the power cord into an outlet and insert the other end of the power cord into the power port on the phone body.

**STEP 7** Connect your phone to the network:

 Using an Ethernet Connection—Insert one end of the Ethernet cable into the network port on the phone body marked "SW." Insert the other end of the Ethernet cable into the appropriate device, such as a network switch, on your network.

 Using a Wireless Connection—You can use a Cisco WBP54G Wireless-G Bridge with the IP phone to create a wireless connection between the phone and the network. See the WBP54G documentation on Cisco.com for more information. The Where to Go From Here section contains links to the documentation area on

STEP 8 (Optional) To provide network access to a PC, connect one end of an additional Ethernet cable (not provided) to the PC port on the back of the phone body. Connect the other end of the Ethernet cable to the network port on your PC.

**STEP 9** (Optional) To install the phone on a vertical surface, use the Cisco MB100 Wall Mount bracket. See the Cisco Small Business IP Phone SPA50X User Guide (SIP) or the Cisco Unified Communications Manager Express for the Cisco Small Business IP Phone SPA50X documents on Cisco.com for more information. The Where to Go From Here section contains links to the documentation area on Cisco.com.

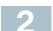

#### Phone Lines and Buttons

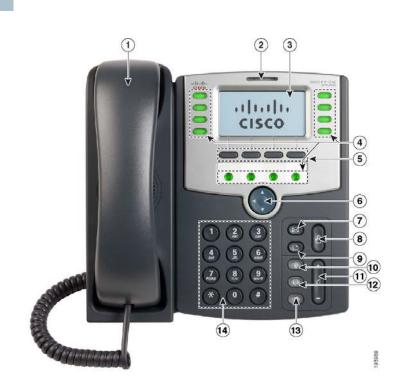

The photo above shows the Cisco SPA509G. Other models differ.

Numbered objects in the photo are explained in the following table.

| # | Phone Feature                | Description                                                                                                    |
|---|------------------------------|----------------------------------------------------------------------------------------------------|
| 1 | Handset                      | Pick up to place or answer a call.                                                                                                    |
| 2 | Message Waiting<br>Indicator | Displays solid red when you have a new voice<br>mail message. Flashes red during an incoming call<br>or when the phone's firmware is being updated.<br>(Behavior may differ depending on phone system.) |
| 3 | LCD Screen                   | Displays date and time, phone station name, line<br>extensions, and softkey options. (Not available on<br>the Cisco SPA501G.)                                                                           |

| Phone Feature     | Description                                                                                                 |
|-------------------|----------------------------------------------------------------------------------------------------|
| Line keys         | Indicates phone<br>Cisco SPA5020<br>programmed by<br>to perform func<br>pickup, or moni                     |
|                   | Line colors dep<br>to which your p<br>See the User G<br>information. The<br>contains links to<br>Cisco.com. |
| Softkey buttons   | Press a softkey shown on the la                                                                             |
|                   | <b>Note</b> : The Cisco<br>buttons:                                                                         |
|                   | S Redial-                                                                                                   |
|                   | Cancel-<br>transfer                                                                                         |
|                   | Confere<br>a confer<br>After the<br>Conference aga                                                          |
|                   | Transfer<br>then dia<br>Press Ti                                                                            |
| Navigation button | Press an arrow<br>through items s<br>available on the                                                       |
| Messages button   | Press to access<br>your phone sys                                                                           |
| Hold button       | Press to place a                                                                                            |
|                   | Line keys Softkey buttons Navigation button Messages button                                                 |

ne line status. (Not available on the 2G.) These keys can also be by your phone system administrator ctions such as speed dial, call nitoring an extension.

pend on the type of phone system phone is connected. (SIP or SPCP). Guide for your phone for more he Where to Go From Here section to the documentation area on

y button to perform the action label on the LCD screen above.

co SPA501G has the following four

-Dials the last number called.

-Cancels an action (such as a

ence—While on a call, press to start erence call and dial another number. he second party answers, press gain to create the conference.

er—While on a call, press to transfer, ial the number to which to transfer. Transfer again to transfer the call.

to scroll left, right, up, or down shown on the LCD screen. (Not he Cisco SPA501G.) ss voice mail (must be set up by

vstem administrator).

e a call on hold.

| #  | Phone Feature | Description                                                                                                    |
|----|---------------|----------------------------------------------------------------------------------------------------|
| 9  | Setup button  | Press to access a menu to configure features and<br>preferences (such as your directory and speed<br>dials), access your call history, and set up<br>functions (such as call forwarding).                                                                                                    |
|    |               | For the Cisco SPA501G, accesses the Interactive<br>Voice Response menu, which allows you to<br>perform tasks like getting the IP address of the<br>phone. See the User Guide documents on<br>Cisco.com for more information. The Where to Go<br>From Here section contains links to the<br>documentation area on Cisco.com. |
| 10 | Mute button   | Press to mute or unmute the phone. When phone<br>is muted, the button glows red. A flashing mute<br>button indicates the network connection cannot<br>be found.                                                                                                    |
| 11 | Volume button | Press + to increase the volume and - to lower the volume of the handset, headset, speaker (when the handset is off the phone, or ringer volume (when the handset is on the phone).                                                                                                    |

#### Americas Headquarters

Cisco Systems, Inc. 170 West Tasman Drive San Jose, CA 95134-1706 USA www.cisco.com Small Business Support US: 1-866-606-1866 (Toll Free, 24/7) Small Business Support, Global: www.cisco.com/go/sbsc

#### 78-19101-02

11 111 11

CISCO

Cisco and the Cisco Logo are trademarks of Cisco Systems, Inc. and/or its affiliates in the U.S. and other countries. A listing of Cisco's trademarks can be found at www.cisco.com/go/trademarks. Third party trademarks mentioned are the property of their respective owners. The use of the word partner does not imply a partnership relationship between Cisco and any other company. (1005R)

© 2010 Cisco Systems, Inc. All rights reserved.

| #  | Phone Feature  | Description                                                                         |
|----|----------------|-------------------------------------------------------------------------------------|
| 12 | Headset button | Push to turn the headset on or off. When the headset is on, the button glows green. |
| 13 | Speaker button | Push to turn the speaker on or off. When the speaker is on, the button glows green. |
| 14 | Keypad         | Use to dial phone numbers, enter letters, and choose menu items.                    |

#### Softkey Buttons

The softkey buttons and labels on your phone display vary depending on your phone model and the phone system setup. (Softkey buttons are not available on the Cisco SPA501G.) Press the right arrow on the navigation button to view additional softkey buttons. Below is a partial listing of softkey buttons that may be available on your phone.

| Button       | Function                                                                    |
|--------------|-----------------------------------------------------------------------------|
| << or >>     | Move left or right through an entry without deleting                        |
|              | characters.                                                                 |
| add          | Add an entry.                                                               |
| bXfer        | Performs a blind call transfer (transferring a call without                 |
|              | speaking to the party to whom you are transferring the call.)               |
| cancel       | Cancels any changes you have made (press before <b>ok</b> or <b>save</b> ). |
| cfwd/CFwdAll | Forwards all calls coming to your phone to a specified number.              |
| clear        | Clears the call history.                                                    |
| conf/Confrn  | Initiates a conference call.                                                |
| confLx       | Conferences active lines on the phone together.                             |
| delChr       | Deletes the last number or letter.                                          |
| delete       | Deletes an entire item (for example, a number from the Call History list).  |
| dial         | Dials a number.                                                             |
| dir          | Provides access to phone directories.                                       |
| dnd/DnD      | Do Not Disturb; prevents incoming calls from ringing your                   |
|              | phone.                                                                      |
| -dnd         | Clears Do Not Disturb.                                                      |
| edit         | Opens an item so that you can edit numbers or letters, or                   |
|              | enable or disable a feature.                                                |
| Exit         | Closes a menu.                                                              |
|              |                                                                             |

| Button         | Fu |
|----------------|----|
| grPick/GPickUp | A  |
|                | di |
| lcr            | Re |
|                | Са |
| miss           | SI |
| more           | Di |
| NewCall        | Pr |
| Option         | Pr |
|                | di |
| park           | Ρι |
|                | ра |
|                | di |
|                | ac |
| pickup         | Al |
|                | er |
| redial         | Di |
| resume         | Re |
| save           | Sa |
| select         | Se |
| unpark         | Re |
| xfer/Trnsfer   | Pe |
| xferLx         | Tr |
| y/n            | Er |
|                | or |

# Using Your IP Phone

### **Placing or Answering Calls**

To place or answer a call, you can pick up the handset, press the **Speaker** or Headset button, or press a line button (on some phones).

### Putting a Call on Hold

To put a call on hold, press the **Hold** button. The caller hears a series of three rapid beeps or music while on hold.

To resume the call, press the flashing red line button for the call. For the Cisco SPA502G, press the resume softkey.

#### unction

Allows you to answer a call ringing on an extension by discovering the number of the ringing extension.

Returns the last missed call by dialing the number that alled you.

Shows the Missed Calls list.

isplays other softkey buttons that are available.

ress to start a new call.

Press this button to display options. To choose the lisplayed option, press OK.

Puts a call on hold at a designated "park" number. The call is parked on the line until you unpark it or the caller lisconnects. Must be configured by your phone system dministrator.

llows you to answer a call ringing on another extension by entering the extension number.

isplays a list of recently dialed numbers.

Resumes a call that is on hold.

Saves your changes.

Selects the highlighted item on the LCD screen.

Resumes a parked call.

Performs a call transfer.

ransfers an active line on the phone to a called number.

Enters a submenu and when pressed, toggles between Yes or **No** to enable or disable an option.

#### **Ending a Call**

If you are using the handset, hang up or press the EndCall softkey (on some phones). If you are using the speakerphone, press the **Speaker** button. If you are using the headset, either press the Headset button (wired) or replace the handset (wireless).

#### **Adjusting Volume and Muting**

To adjust the volume of the handset or speaker, lift the handset or press the speaker button. Press + on the Volume button to increase the volume, or press - to decrease the volume. Press Save.

To adjust the ringer volume, press the **Volume** button when the handset is on the phone and the speaker button is off. Press Save.

To mute the phone microphone, speaker, or headset microphone, press the Mute button on the phone. The button glows red. Press the Mute button again to unmute.

#### Using Keypad Shortcuts

When using the phone menus, you can use the keypad to enter the number shown next to the menu or sub-menu item on the LCD screen. (Not applicable to the Cisco SPA501G.) For example, to obtain your IP address on the Cisco SPA504G, press the **Setup** button and dial **9**.

| <u>n</u> Setup | Ŧ    |
|----------------|------|
| 8 VoiceMail    | 23   |
| 9 Network      | 23   |
| 10 ProductInfo | 5    |
| 11 Status      |      |
| [select](cano  | ;eľ` |

The IP address is displayed on the Network screen.

| <u>1</u> 9Network            | Ŧ  |
|------------------------------|----|
| 1 WANConnection Type         | 23 |
| DHCP                         | 23 |
| 2 CurrentIP<br>192.168.1.115 | 23 |
| save)                        |    |

**NOTE** Menus and options vary depending on phone model.

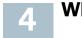

## Where to Go From Here

| Support                                                                 |                                                                                   |
|-------------------------------------------------------------------------|-----------------------------------------------------------------------------------|
| Cisco Small Business<br>Support Community                               | www.cisco.coi                                                                     |
| Cisco Small Business<br>Support and Resources                           | www.cisco.coi                                                                     |
| Phone Support Contacts                                                  | www.cisco.co<br>tsd_cisco_sma<br>_support_cent                                    |
| Cisco Small Business<br>Firmware Downloads                              | www.cisco.co<br>index.html                                                        |
|                                                                         | Select a link to<br>Small Business<br>required.                                   |
|                                                                         | Downloads for<br>products, inclu<br>Systems, are a<br>on Cisco.com a<br>software. |
| Product Documentation                                                   |                                                                                   |
| Cisco Small Business<br>SPA500 Series IP Phones                         | www.cisco.co                                                                      |
| Accessories (includes<br>WBP54G and MB100)                              | www.cisco.co<br>tsd_products_                                                     |
| Cisco Small Business                                                    |                                                                                   |
| Cisco Partner Central<br>for Small Business<br>(Partner Login Required) | www.cisco.co                                                                      |
|                                                                         | www.cisco.co                                                                      |

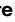

om/go/smallbizsupport

om/go/smallbizhelp

om/en/US/support/ all business ter contacts.html

om/cisco/web/download/

o download firmware for Cisco ss Products. No login is

<sup>r</sup> all other Cisco Small Business luding Network Storage available in the Download area at www.cisco.com/go/

om/go/spa500phones

om/en/US/products/ps10499/ \_support\_series\_home.html

om/web/partners/sell/smb

om/smb